## CPU **GES7314-6CHO4-4ABO**

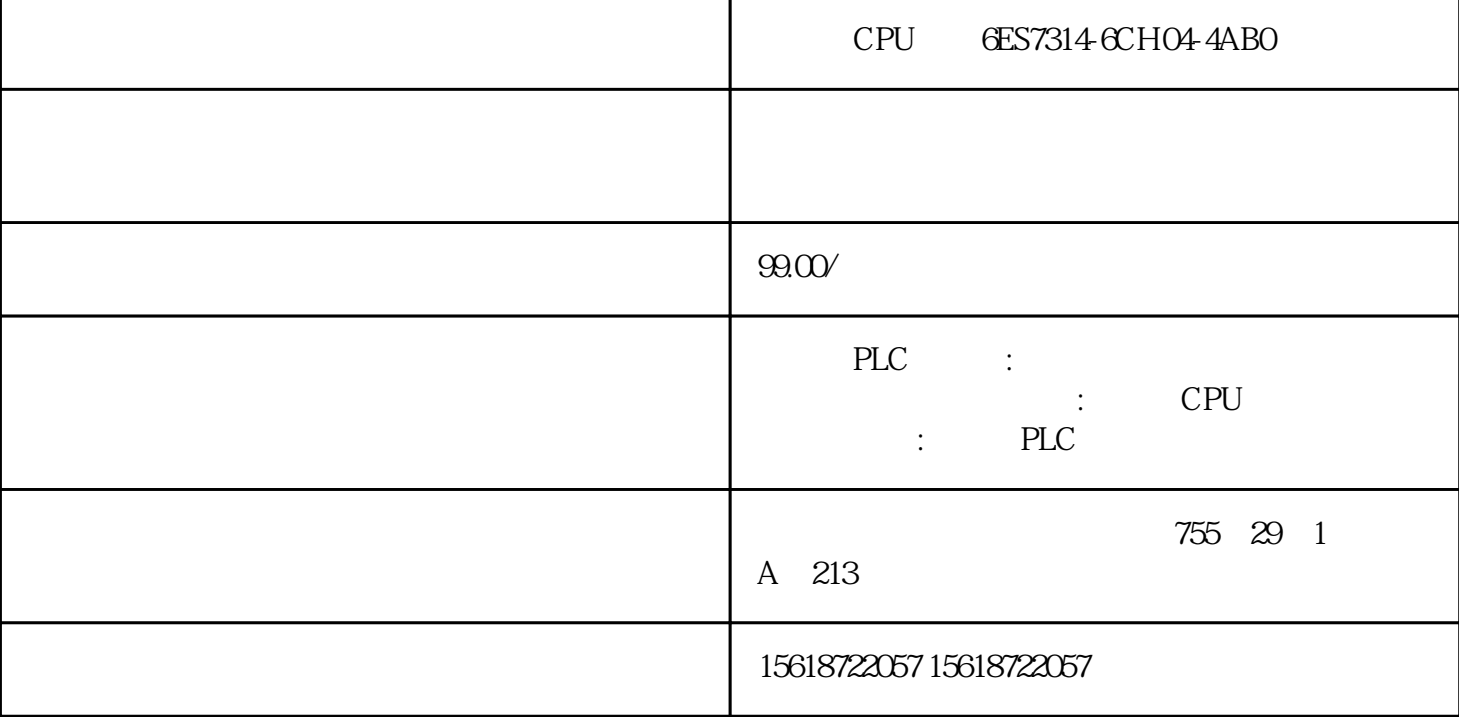

## $CPU$   $CPU$   $CFS7314-CH04-4AB0$

88:为什么系统上电后,即使CP342-5开关已经拨至Run,但始终处于STOP状态? 应当检查STE P7 $P7$ CPU M CPU M  $CP342-5$  89:  $CP342-5$ PROFIBUS 1. STEP7 S7-300 2.在硬件组态窗口中选择一个S7300的导轨以及相应的CPU。 3.硬件组态窗口中,在路径 "SIM  $ATIC$  300 >  $CP$  300 >  $PROFIBUS > CP$ 342-5"  $CP$ S7300 Version5.1 Version5.1, Version5.0, p Version5.1 Version5.0. 4 CP342-5 PROFIBUS<br>
New..." PROFIBUS PROFIBUS(1) CP342-5 点击"New…"按钮,创建一个PROFIBUS网络PROFIBUS(1) ,并设定CP342-5作为从站的站地址为3。 5. CP342-5 CP342-5 "Operating Mode" "DP Slave"  $CP342-5$  CPU PROFIBUS FC1(DP\_SEND) FC2 DP\_RECV CPU CP342-5 CPU CP342-5 BUS FC3 FC4 6. OK , 90: CP342-5 PROFIBUS 1. STEP7 SIMATIC Manager <br>CP342-5 mew..." S7300 2 PROFIBUS(1) CP342-5 "new..."<br>"Operating Mode" "DP Master" 91 CP342-5 DP k "Operating Mode" "DP Master" 91: CP342-5 DP 采用CPU集成的DP通讯口进行通讯有什么不同,这两种通讯口功能有什么不同? 可以通过CPU DP CP443-5 DP Load/Transfer 2 Mov  $SFC14/15$   $I/O$   $342-5$   $DP$ Load/Transfer Mov Mov ROFIBUS I/O CP342 PROFIBUS

1.CPU CP CP<br>FIBUS Output CPU 2. CP342-5 PRO<br>FIBUS Output CPU Input CP342-5 Input/C FIBUS Output CPU Input CP342-5 Input/Output<br>
FIBUS Output CPU Input FC1 "SEND" FC2 "R  $FC1$ " SEND" ECV"),完成CP342-5与CPU之间的数据交换。 92:功能块DP\_SEND、DP\_RECV"的返回值代表 "DP\_SEND" "DONE" "ERROR" "STATUS" "DP\_RECV" "NDR", "ERROR", "STATUS" "DPSTATUS" Error False STATUS 0 DONE=True NDR True CPU CP342-5 93: DP CP CPU CP342-5 "DP\_SEND" "DP\_RECV" PROFIBUS I/O CP342-5 
Input Output PROFIBUS I/O CP342-5 https://www.com/packaster.com/packaster.com/packaster.com/packaster.com/packaster.com/pack 节,Output区的数据循环写到从站的输出通道上,循环读出从站输入通道的数值存放在Input区,整个过 程是CP342-5与PROFIBUS从站之间自动协调完成的,您不需编写程序。您可以在PLC的用户程序中调用" DP\_SEND" "DP\_RECV" CP342-5 94: CP342-5 PROFIBUS网络和站点的诊断功能? 用功能块"DP\_DIAG" (FC 3) 可以在程序中对cp模块进 job DP , dp dp cp cpu DP , dp dp cp cpu<br>
95: CP342-5 PROFIBUS DP ET200 I M151-1 IM153-2 CP342-5 SF S7-300 CP342-5 D P IM153-2 IM153-2 DP S7 GSD ET200 IM153 DP GSD  $Tools > "Instead new GSD file"$ OFIBUS-DP > Additional Field Devices". DP